# **Edición de partituras: MuseScore**

## **Gumersindo Díaz Lara**

## **Descripción del programa**

En esta breve descripción del programa MuseScore nos limitaremos a mostrar las principales zonas que se pueden observar en la pantalla principal (imagen 1).

Se puede consultar un manual en: *<http://musescore.org/es/download-handbook>*

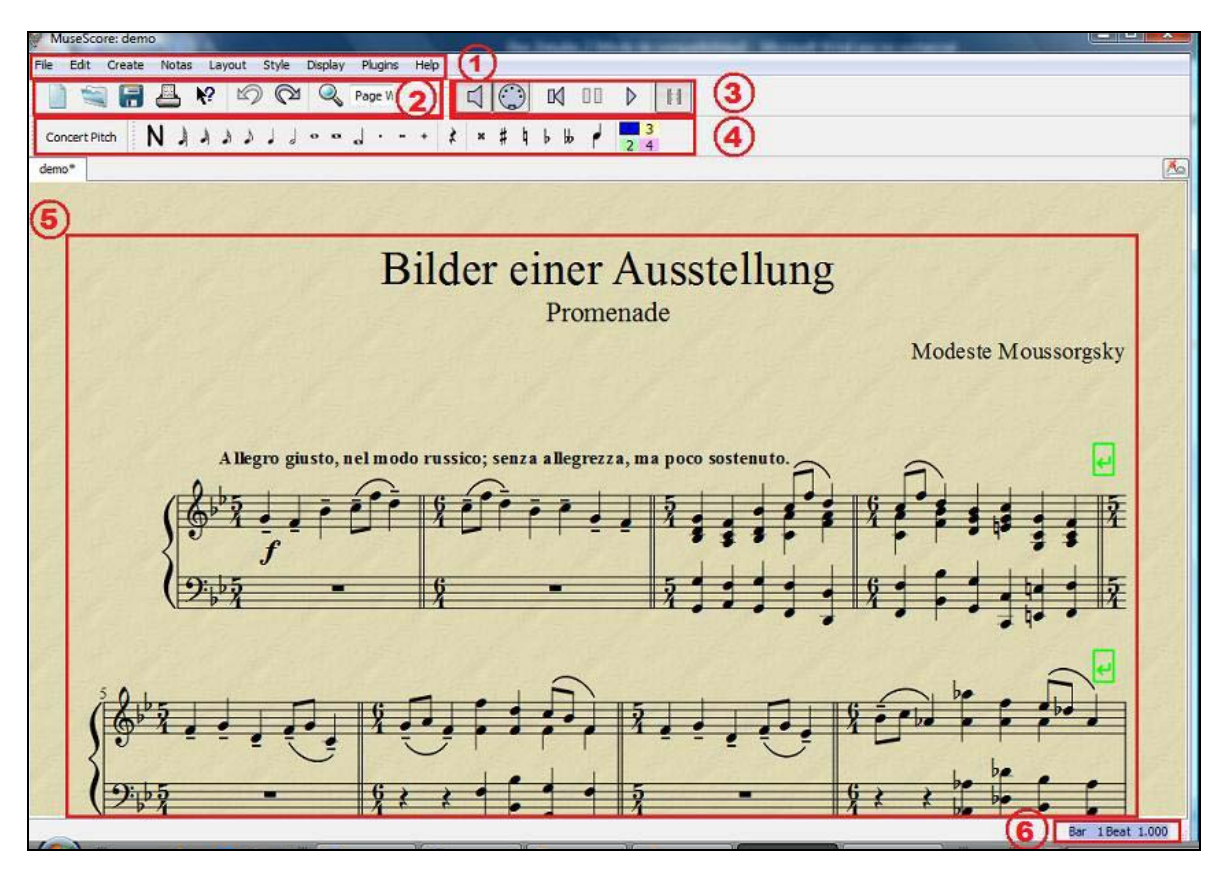

Imagen 1. Zonas de la pantalla principal

## **1. Barra de menús**

File Edit Create Notas Layout Style Display Plugins Help

Archivo - Edición - Crear - Notas - Maquetación - Estilo - Ver - *Plugins* - Ayuda.

ESTRATEGIAS PARA INTEGRAR LAS TECNOLOGÍAS DE LA INFORMACIÓN Y LA COMUNICACIÓN EN LOS PROCESOS DE ENSEÑANZA Y APRENDIZAJE MUSICAL  $2$ DIDÁCTICA DE LA MÚSICA

#### **2. Barra de utilidades de archivo**

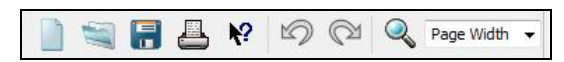

Nuevo - Abrir - Guardar - Imprimir - Ayuda puntual - Deshacer/Rehacer - Zoom - Vista de página en pantalla.

#### **3. Barra de herramientas de reproducción**

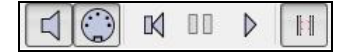

Habilitar sonido durante la edición - Habilitar entrada MIDI - Volver al inicio - Pausa - Reproducir - Activar/Desactivar reproducción de repeticiones.

#### **4. Barra de entrada de notas**

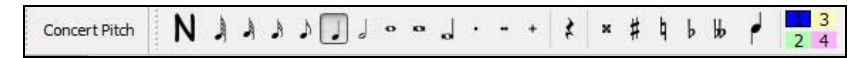

Afinación de instrumentos transpositores - Entrada de notas, puntillos, silencios, alteraciones, modificar dirección de plicas, conmutar voces.

#### **5. Partitura**

Visualización de la partitura tal como se imprimirá.

#### **6. Barra de estado**

Bar 1 Beat 3.000

Posición del cursor en compás, pulso y tiempo transcurrido.

## **Utilización del programa**

Además de estas herramientas, desde el menú Ver (*Display*) se puede activar y desactivar la visualización de los siguientes elementos.

#### **Paletas**

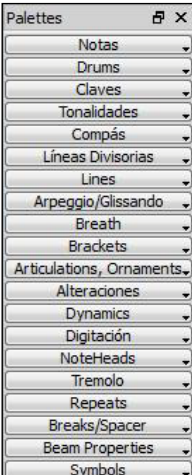

Las paletas contienen todos los elementos necesarios para escribir la música (claves, armaduras, compases, etc.).

ESTRATEGIAS PARA INTEGRAR LAS TECNOLOGÍAS DE LA INFORMACIÓN Y LA COMUNICACIÓN EN LOS PROCESOS DE ENSEÑANZA Y APRENDIZAJE MUSICAL  $3$ DIDÁCTICA DE LA MÚSICA

#### **Panel de Reproducción**

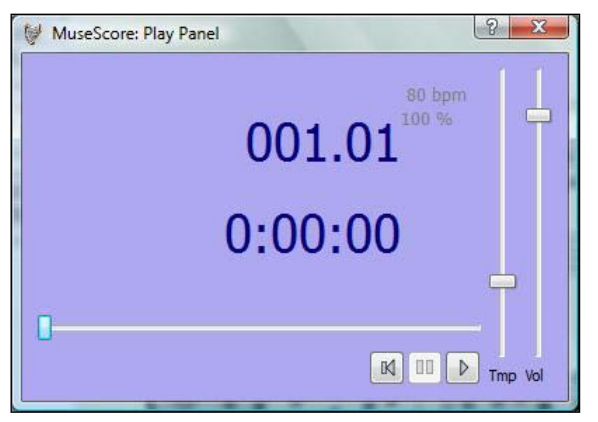

*Play*, *stop*, pausa, velocidad de metrónomo, compás y pulso, tiempo transcurrido y volumen.

## **Navegador**

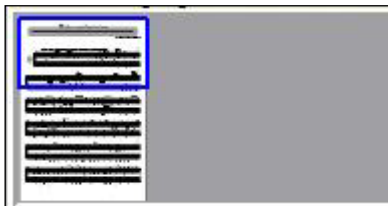

Facilita el movimiento rápido a través de la partitura.

## **Mezclador**

Facilita los cambios tímbricos, así como la modificación del volumen individual de cada instrumento, y los efectos de panorámica (canal izquierdo-canal derecho), reverberación y coro.